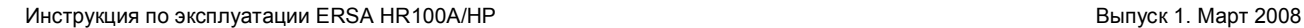

# **ERSA HR100A /HP**

паяльно-ремонтная станция с инфракрасно-термовоздушным нагревом

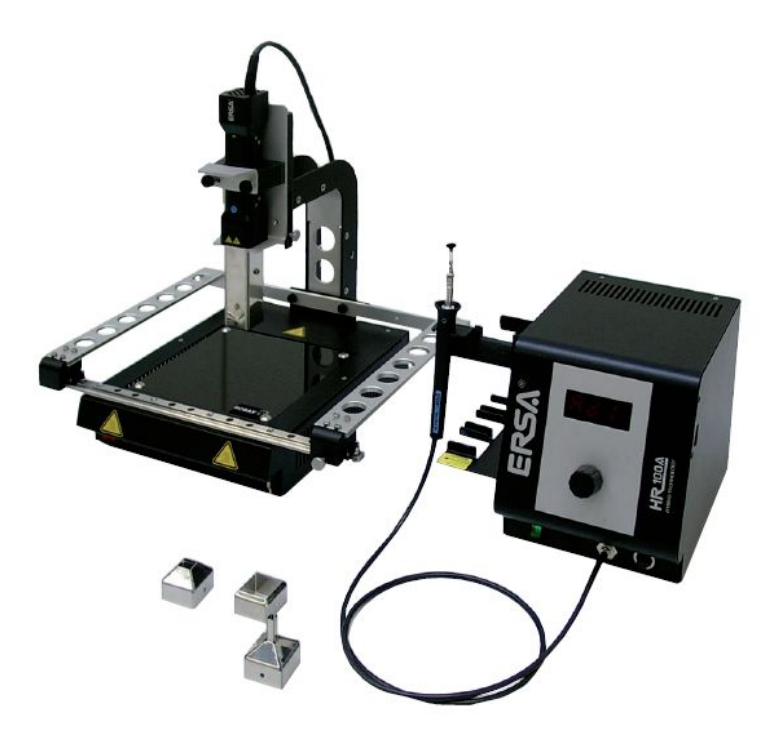

 Русскоязычный перевод руководства по эксплуатации содержит ряд исправлений и комментариев к печатному англоязычному оригиналу

## **СОДЕРЖАНИЕ**

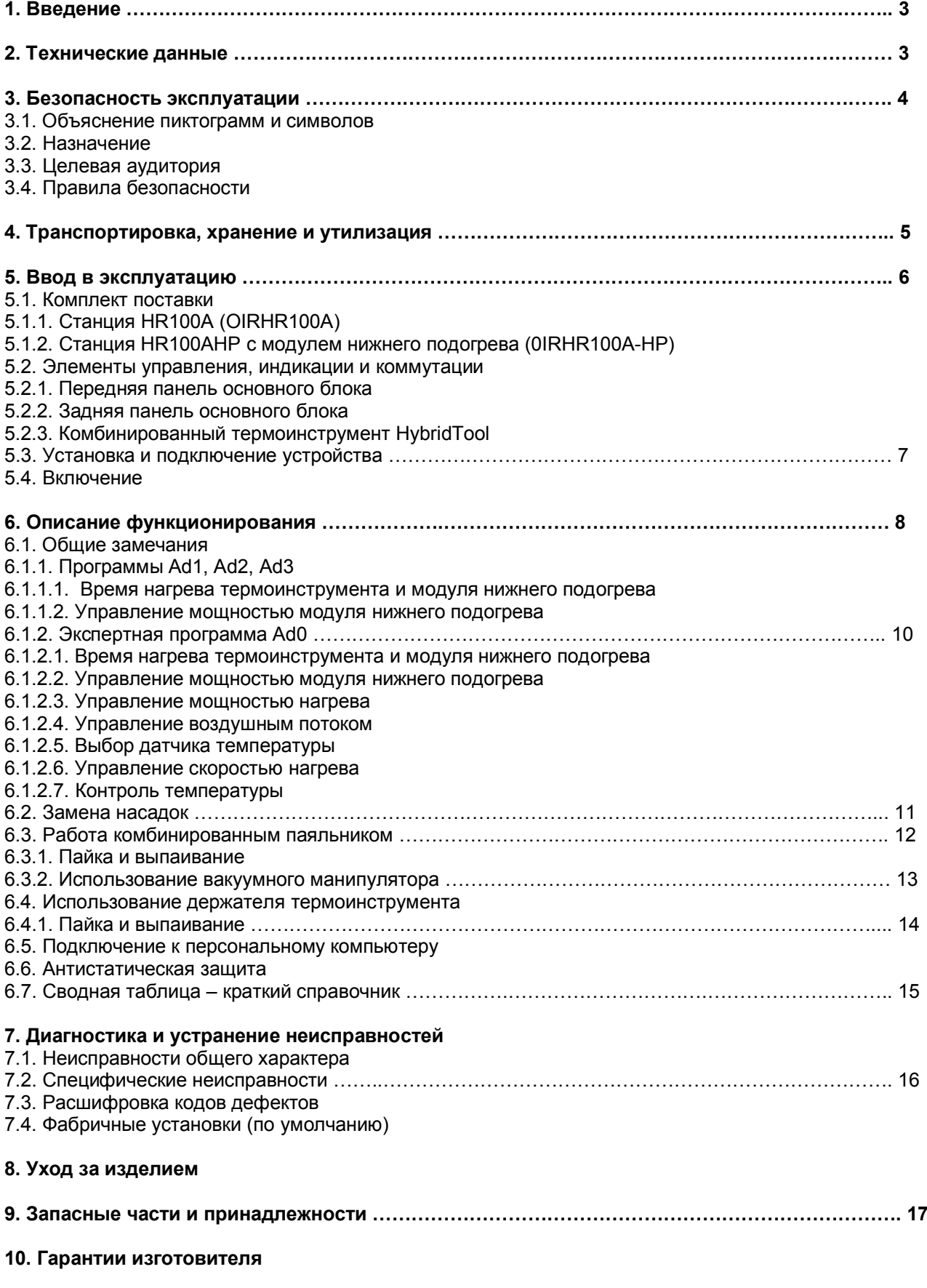

## **1. Введение**

Антистатическая паяльно-ремонтная станция ERSA HR100A/HP предназначена для стандартной и бессвинцовой пайки в промышленных и лабораторных условиях. Оригинальное (патентное) сочетание инфракрасного и воздушного способа передачи тепла в едином термоинструменте **HybridTool** является изюминкой гибридной технологии ERSA, разработанной для высокопроизводительной ручной пайки. Комбинированная теплопередача предоставляет особые удобства для ремонтных работ с самыми разнообразными компонентами поверхностного монтажа (SMT), включая BGA небольших размеров. Здесь стоит отметить, что для образцово-равномерного нагрева *крупноразмерных* BGA и *массивных* печатных плат по-прежнему предпочтительны инфракрасные паяльно-ремонтные станции ERSA серий IR550Aplus/650A, принципиально не использующие горячий воздух в качестве переносчика тепла). В то же время, для ремонта малогабаритной электроники модель HR100A/HP исключительно эффективна.

Три режима работы станции HR100A/HP позволяют адаптировать ее к виду выполняемых операций:

- · нагрев с ограничением по времени, c визуальным контролем оплавления
- · нагрев с ограничением по времени, с измерением температуры объекта пайки
- · нагрев с заданной скоростью роста температуры и длительностью ее удержания (задание термопрофиля средствами основного блока или с помощью программного обеспечения ERSA *IRSoft* через порт USB персонального компьтера).

Интегрированный лазерный указатель облегчает позиционирование нагревательного инструмента над платой. С помощью меню параметры настройки могут быть легко изменены и сохранены. Вращаемая кнопка с фиксацией выбора значений параметров используется в качестве органа управления на передней панели станции. Широкий спектр дополнительных аксессуаров позволяет скомплектовать современную паяльно-ремонтную станцию в соответствии с передовыми требованиями качества.

## **2. Технические данные**

#### **Паяльно-ремонтная станция HR100A, основной блок**

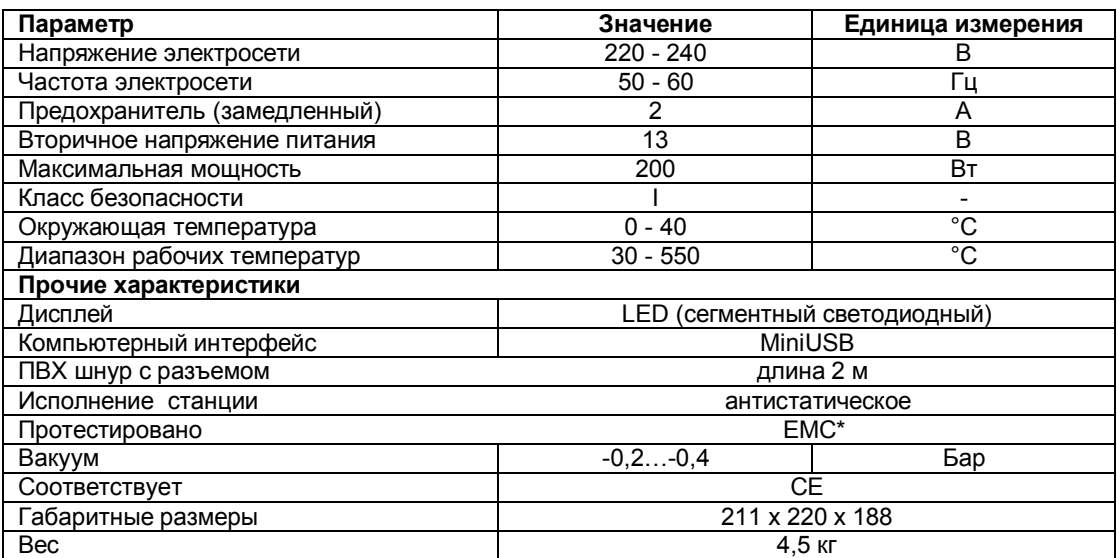

#### **Комбинированный паяльный инструмент HybridTool**

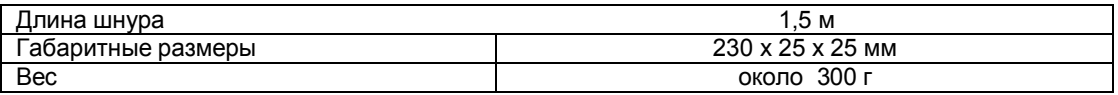

#### **Лазер**

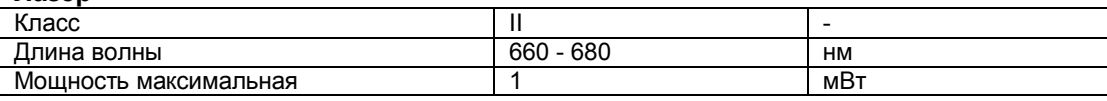

#### **Модуль нижнего подогрева**

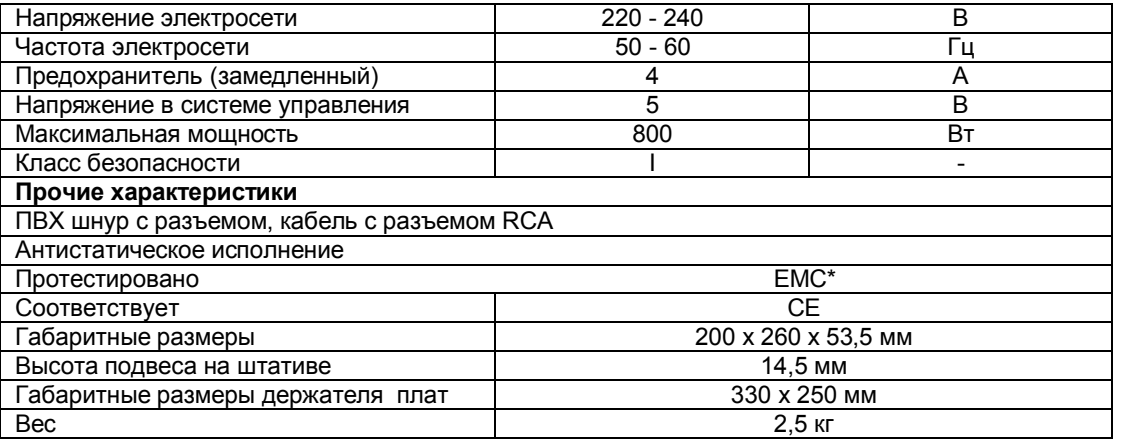

**\*** Мощные излучения в диапазоне частот 80..230 МГц могут вызвать помехи на дисплее основного блока.

## **3. Безопасность эксплуатации**

Продукция ERSA разработана, изготовлена и проверена в соответствии с общими требованиями здравоохранения и безопасности. **Тем не менее, риск существует!** Обязательно прочтите инструкцию перед использованием паяльной станции и храните ее в общедоступном месте для всех пользователей.

#### **3.1. Объяснение пиктограмм и символов (в печатном оригинале инструкции по эксплуатации)**

Пиктограммы используются для привлечения особого внимания к критически важным аспектам.

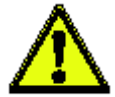

Для предупреждения рисков причинения вреда здоровью человека или порчи имущества в *оригинальном печатном тексте руководства* выделены жирным шрифтом специальные информационные сообщения и инструкции с пиктограммами, в порядке важности:

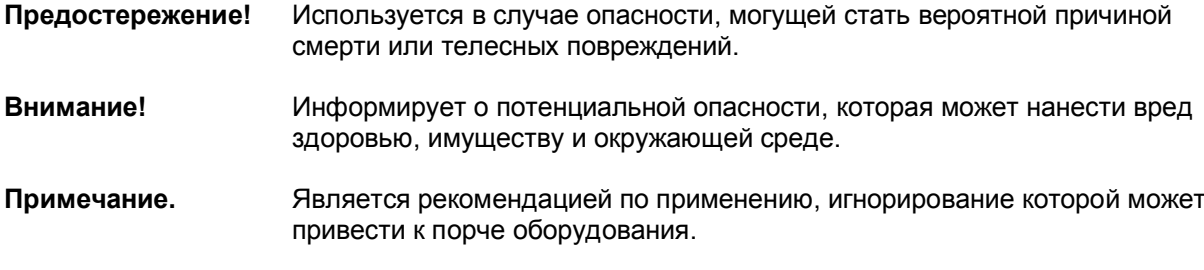

В дополнение к иерархической структуре предупреждений в *печатном оригинале* руководства ጠ используются символы (i) для выделения текстов c пояснениями или советами.

#### **3.2. Назначение изделия**

Термоинструменты ERSA предназначены для пайки легкоплавкими припоями. Однако в некоторых случаях, если это указано в руководстве по эксплуатации соответствующего инструмента, можно производить работы и с пластиком. В случае использования не по назначению и вскрытия устройства, изготовитель не несет никаких гарантийных обязательств и не разделяет риск ответственности за возможный ущерб.

#### **3.3 Целевая аудитория**

Данное руководство адресовано читателям, обладающим достаточными знаниями в области пайки.

#### **3.4 Правила безопасности**

**Внимание!** Проверяйте все компоненты перед каждым использованием. При ремонте полагайтесь только на специалистов или фирму-изготовителя. Неправильно выполненный ремонт может повлечь риск несчастного случая. Используйте только оригинальные запасные части ERSA.

**Внимание!** Термоинструмент сильно нагревается. Перед нагревом инструмента проверьте, что паяльная насадка правильно к нему подсоединена. Не дотрагивайтесь горячими насадками до кожи, волос, других чувствительных к нагреванию и легко воспламеняющихся материалов. Убедитесь, что покрытие стола имеет соответствующие характеристики термостойкости.

**Внимание!** Посторонние люди должны находиться на безопасном отдалении. Убедитесь, что посторонние и, особенно, дети не имеют доступа к оборудованию.

**Внимание!** Огнеопасно. Перед включением термоинструмента удалите любые горючие объекты, жидкости и газы из рабочей зоны инструмента. Всегда кладите термоинструмент на термостойкий огнеупорный держатель. По окончании работ отключайте станцию от электросети. Не оставляйте горячий инструмент без присмотра. Помните, что для остывания инструмента до безопасной температуры требуется время после его выключения.

**Внимание!** Свинцово-содержащие паяльные припои токсичны: при проникновении в организм они вызывают отравление. Поэтому строго запрещается есть, пить и курить на рабочем месте. Всегда тщательно мойте руки после работы с припоем.

**Внимание!** Используйте вентиляцию и дымоотвод. Газообразные продукты пайки могут нанести вред здоровью. Убедитесь в наличии соответствующей вентиляции и вытяжки на рабочем месте.

**Предостережение!** Бережно обращайтесь со шнурами электропитания. Не используйте сетевой шнур для выдергивания вилки из розетки или для переноса устройства. Не допускайте попадания шнура в зону нагрева, в контакт с маслами или режущими поверхностями. Поврежденный сетевой шнур может вызвать возгорание, короткое замыкание и поражение электрическим током. Он должен быть немедленно заменен.

**Внимание!** Принимайте во внимание окружающие воздействия. Защитите устройство от любых типов жидкостей и влаги, иначе возникает опасность возгорания и поражения электрическим током.

**Примечание.** Термоинструмент требует ухода. Храните инструмент ERSA в сухом и безопасном месте, недоступном для детей. Соблюдайте условия эксплуатации. Регулярно производите калибровку. Используйте только оригинальные аксессуары и запасные части ERSA.

**Внимание!** Лазерные лучи! Устройство содержит источник лазерного излучения класса II. Не смотрите прямо на лазерный луч и не направляйте его в глаза других людей!

**Внимание!** Следуйте национальным и международным нормам охраны здоровья и безопасности труда, производственным нормам и правилам по охране здоровья и предупреждения несчастных случаев.

#### **4. Транспортировка, хранение и утилизация**

Устройство поставляется в прочной картонной коробке. Используйте только оригинальную упаковку для транспортировки и складского хранения станции. Строго избегайте резких встрясок, ударов и падений станции. Устройство должно быть защищено от различных погодных влияний, таких как дождь, туман, морской воздух, и т.д. Для длительного хранения в условиях повышенной влажности устройство должно быть герметично упаковано вместе с влагопоглощающим реагентом. На повреждения, полученные в результате транспортировки и хранения, не распространяется гарантия производителя.

Утилизируйте в соответствии с директивой 00/96/EG Европарламента от 7 января 2003 по отходам электротехнического и электронного оборудования. Изделия, маркированные перечеркнутым мусорным баком, нельзя выбрасывать вместе с хозяйственно-бытовыми отходами: для них должны быть организованы специальные пункты приема отходов. Проконсультируйтесь с муниципальными властями по вопросу раздельной сдачи в мусор старого оборудования и внесите свой вклад в защиту окружающей среды и человеческого здоровья.

## **5. Ввод в эксплуатацию**

Перед началом работы проверьте целостность содержимого упаковки. Если какие-либо из перечисленных ниже компонентов повреждены или отсутствуют, немедленно обратитесь к поставщику.

#### **5.1. Комплект поставки**

- 5.1.1. Паяльно-ремонтная станция **HR100A** (артикул изделия 0IRHR100A по перечню фирмы ERSA)
	- · цифровой управляющий блок с сетевым шнуром, вакуумный манипулятор с насадками, данное руководство по эксплуатации
	- · паяльный инструмент HybridTool с соединительным шнуром, сменные насадки AD1, AD2, AD3 и ключ для замены насадок
- 5.1.2. Паяльно-ремонтная станция **HR100AHP** с модулем нижнего подогрева (артикул 0IRHR100A-HP)
	- · цифровой управляющий блок HR100A с сетевым шнуром, вакуумный манипулятор с насадками, данное руководство по эксплуатации
	- · паяльный инструмент HybridTool с соединительным шнуром, сменные насадки AD1, AD2, AD3 и ключ для замены насадок
	- · модуль нижнего подогрева мощностью 800 Вт на основе инфракрасного (ИК) излучателя в комплекте со шативом-держателем инструмента HybridTool и столиком-держателем плат, термопарой AccuTC с трансформером-держателем FlexPoint.
	- · программное обеспечение ERSA IRSoft на CD (бесплатные обновления на сайте), USB кабель.

Дополнительные аксессуары приведены в разделе 9 настоящего руководства.

#### **5.2. Элементы управления, индикации и коммутации**

#### **5.2.1. Передняя панель основного блока**

Основной блок содержит следующие элементы управления и индикации:

- 1. Тумблер электропитания
- 2. Дисплей
- 3. Разъем вакуумного манипулятора
- 4. Вращаемая кнопка с нажатием для фиксации значений
- 5. Вакуумный манипулятор
- 6. Выключатель вакуумного манипулятора
- 7. Термоинструмент HybridTool

#### **5.2.2. Задняя панель основного блока**

Следующие разъемы и плавкий предохранитель расположены на задней панели устройства:

- 8. Разъем термоинструмента HybridTool
- 9. Разъем термопары AccuTC
- 10. Разъем модуля нижнего подогрева
- 11. Предохранитель в держателе
- 12. Разъем сетевого шнура
- 13. Разъем инфракрасного сенсора
- 14. Разъем заземления (для обеспечения безопасности от разрядов статического электричества)

#### **5.2.3. Комбинированный термоинструмент HybridTool**

В комплект поставки включены три сменные насадки (адаптеры) к термоинструменту:

- 15. Насадка AD1 широкая, в большей степени для инфракрасного нагрева
- 16. Насадка AD2 средняя, предпочтительна для совмещенного инфракрасно-воздушного нагрева
- 17. Насадка AD3 узкая, преимущественно для работы горячим воздухом

На рукоятке инструмента расположены элементы управления и индикации:

18. Кнопка Старт/Стоп

19. Индикатор функционирования (оранжевое свечение)

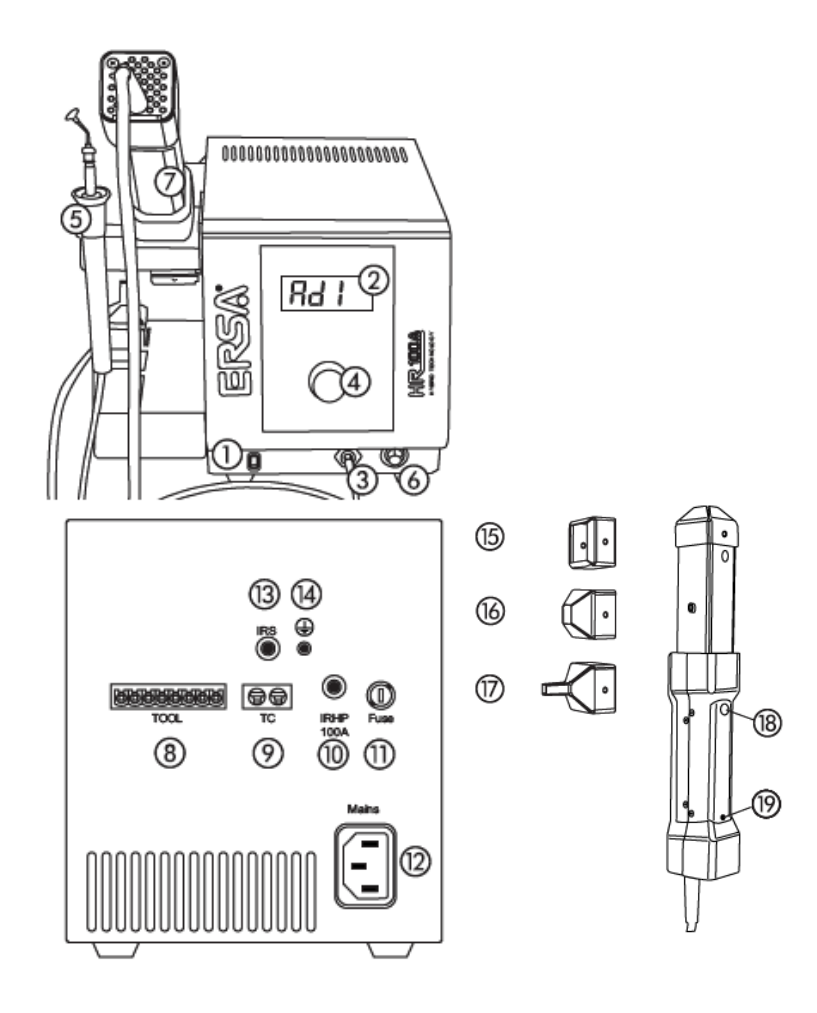

#### **5.3. Установка и подключение устройства**

- · установите основной блок на ровную поверхность, желательно термоустойчивую;
- присоедините термоинструмент HybridTool к станции (гнездо 8) и поместите его на подставку;
- · подключите вакуумный манипулятор (гнездо 3) и поместите его в держатель;
- · соедините разъем контактной термопары AccuTC или инфракрасный дистанционный измеритель температуры (то и другое в качестве дополнения к HR100A) с гнездом 9 или 13 соответственно;
- · установите модуль нижнего подогрева рядом с основным блоком и соедините с гнездом 10. Отключите сетевой выключатель на модуле нижнего подогрева. Соедините сетевой провод с модулем нижнего подогрева и сетевой розеткой электропитания.

## **5.4. Включение**

- · перед включением убедитесь, что напряжение в сети соответствует указанному на приборе;
- · сетевой тумблер на передней панели основного блока установите в состояние "выключено";
- · подключите шнур питания к основному блоку и сети электропитания;
- · включите основной блок тумблером на передней панели;

Сразу после включения основного блока на дисплее отобразится номер версии встроенной программы (например, 1'14), затем примерно через две секунды появится диалоговое окно включения. После этого последняя выбранная программа будет отображена на дисплее (например, Ad1) и станция придет в рабочее состояние.

Инструкции далее относятся к программной версии 1.14. Номер версии важно сообщать сервисному подразделению ERSA для помощи в вопросах технического характера, если таковая потребуется.

## **6. Описание функционирования**

## **6.1. Общие замечания**

Основной блок управляется вращаемой кнопкой с фиксацией, расположенной на лицевой панели.

- · Для выбора программы после включения вращайте кнопку по часовой стрелке или против, пока номер требуемой программы (Ad0, Ad1, Ad2 или Ad3) не высветится на дисплее.
- · Нажмите вращаемую кнопку-фиксатор, чтобы подтвердить выбор программы. Типовые программы Ad1, Ad2 и Ad3 по умолчанию соответствуют одноименным насадкам (адаптерам) и имеют два настраиваемых параметра нагрева. Экспертная программа Ad0 имеет до 7 настраиваемых параметров функционирования.
- · Если в течение 8 секунд выбор нажатием кнопки не сделан, дисплей автоматически отобразит предыдущую выбранную программу.

Сохраненный номер выбранной программы не утрачивается после отключения станции от сети.

### *Изменение настроек в программе невозможно на стадии нагрева.*

Термоинструмент **HybridTool** включается и выключается кнопкой Старт/Стоп на рукоятке.

- Нажмите кнопку для начала нагрева (в стадии нагрева светодиодный индикатор
	- на рукоятке непрерывно горит оранжевым цветом или мерцает в циклах нагрева).
- Нажмите кнопку для прекращения нагрева и начала охлаждения (LED-индикатор гаснет).

На стадии охлаждения вентилятор всегда работает с максимальной производительностью.

## **6.1.1. Программы Ad1, Ad2, Ad3**

В комплект поставки включены три насадки (адаптера): AD1, AD2 и AD3. В зависимости от вида работ и размера компонентов используйте подходящую насадку с ее программой. Типовые (оптимальные) настройки для работы с соответствующей насадкой введены в основной блок на фабрике и не могут быть изменены пользователем, однако можно установить время нагрева от 10 до 320 секунд для каждой насадки. При присоединенном модуле нижнего подогрева можно задать также его уровень мощности. Общие рекомендации по выбору насадок таковы: узкая насадка AD3 предназначена для скоростной работы горячим воздухом, насадка AD2 максимально задействует преимущества комбинированного инфракрасно-воздушного нагрева, тогда как широкоугольная насадка AD1 в наибольшей степени использует свойства бестурбулентного инфракрасного нагрева (равномерность нагрева плоскости).

*Используйте для каждой насадки только соответствующую ей программу,* таким образом вы предотвратите перегрев термоинструмента HybridTool и неудовлетворительное качество пайки. Из-за некорректного выбора программы может произойти отключение системы с подозрением на перегрев.

#### **6.1.1.1. Время нагрева термоинструмента и модуля нижнего подогрева** *Параметр "S"*

- · Задайте максимальную продолжительность нагрева термоинструмента HybridTool. Если в систему включен модуль нижнего подогрева (как опция), то он также будет работать установленное время. Нажмите на кнопку, чтобы открыть параметр Run time (-1-S).
- · Значение параметра лежит в диапазоне 10..320 секунд. Вращайте кнопку по часовой стрелке или против часовой стрелки, пока на дисплее не высветится требуемое значение (например, 100). Затем нажмите кнопку, чтобы сохранить значение и выйти из режима настройки параметра. На дисплее снова высветится (-1-S).

**Предостережение!** Не выключайте основной блок на стадии нагрева: это может повредить инструмент HybridTool. На стадии охлаждения дайте инструменту остыть в течение нескольких секунд, затем выключите основной блок. В случае непреднамеренного отключения напряжения сети или дефекта фазы нагрева подержите термоинструмент HybridTool в руке вертикально соплом вверх для свободного рассеивания тепла.

## **6.1.1.2 Управление мощностью модуля нижнего подогрева**

*Параметр "E"*

- · Можно выбрать уровень мощности подключенного (как опция) модуля нижнего подогрева. Нажмите кнопку, чтобы открыть настройку параметра Energy Level (-2-E).
- · Диапазон условных значений мощности нагрева простирается от 000 до 015. Вращайте кнопку, пока на дисплее не появится желаемое значение. Затем нажмите кнопку, чтобы сохранить настройку и вернуться в меню выбора параметров. На дисплее снова появится (-2-E).

#### **6.1.2. Экспертная программа Ad0**

Программа позволяет адаптировать режим работы станции к конкретным приложениям наиболее точно.

**Предостережение!** Если вы не имеете достаточного опыта в области пайки, остерегайтесь вносить изменения. Неправильные настройки могут привести к перегреву инструмента и низкому качеству пайки.

#### **Программирование**

· Кнопкой на лицевой панели станции откройте управление настройками программы Ad0. Экспертная программа Ad0 имеет семь настраиваемых праметров.

## **6.1.2.1. Время нагрева термоинструмента и модуля нижнего подогрева**

- *Параметр "S"*
	- · Задайте максимальную продолжительность нагрева термоинструмента HybridTool. Если в систему включен модуль нижнего подогрева (как опция), то он также будет работать установленное время. Нажмите на кнопку, чтобы открыть параметр Run time (-1-S).
	- · Значение параметра лежит в диапазоне 10..320 секунд. Вращайте кнопку по часовой стрелке или против часовой стрелки, пока на дисплее не высветится требуемое значение (например, 100). Затем нажмите кнопку, чтобы сохранить настройку и выйти из режима задания значения параметра. На дисплее снова появится (-1-S).

## **6.1.2.2 Управление мощностью модуля нижнего подогрева**

#### *Параметр "E"*

- · Можно выбрать уровень мощности подключенного (как опция) модуля нижнего подогрева. Нажмите кнопку, чтобы открыть настройки параметра Energy Level (-2-E).
- · Диапазон условных значений мощности нагрева простирается от 000 до 015. Вращайте кнопку, пока на дисплее не появится желаемое значение. Затем нажмите кнопку, чтобы сохранить настройку и вернуться в меню выбора параметров. На дисплее снова высветится (-2-E).

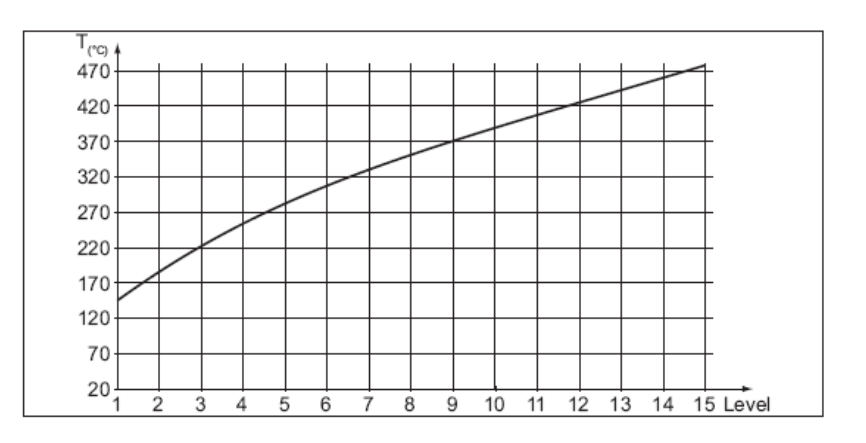

*Примечание. Температура измерена на центре стекла нижнего подогревателя примерно после 10 минут работы.*

#### **6.1.2.3 Управление мощностью термоинструмента** *Параметр "H"*

- · Можно выбрать мощность нагрева термоинструмента. Нажмите кнопку, чтобы открыть настройку этого параметра (-3-H).
- · Диапазон условных значений мощности нагрева простирается от 001 до 015. Вращайте кнопку, пока на дисплее не появятся желаемое значение. Затем нажмите кнопку, чтобы сохранить настройку и вернуться в меню выбора параметров. На дисплее снова появится (-3-H).

**Предупреждение!** При необходимости можно подобрать оптимальную скорость воздушного потока для использования конкретной насадки. Однако помните, что при высокой мощности нагрева и низкой скорости вращения вентилятора (при слабом воздушном потоке) высок риск перегрева инструмента.

#### **6.1.2.4. Управление воздушным потоком** *Параметр "b"*

- · Можно выбрать скорость вращения вентилятора, встроенного в HybridTool. Нажмите кнопку, чтобы открыть настройки параметра Blower speed (-4-b).
- · Диапазон условных значений простирается от 000 до 015. Вращайте кнопку, пока на дисплее не появятся желаемое значение. Затем нажмите кнопку, чтобы сохранить настройку и вернуться в меню выбора параметров. На дисплее снова появится (-4-b).

*На стадии охлаждения вентилятор всегда вращается с максимальной скоростью.*

#### **6.1.2.5. Выбор датчика температуры** *Параметр "A"*

Датчики температуры необходимы для отображения температуры на дисплее (раздел 6.1.2.7) и контроля температуры в процессе управления скоростью нагрева – режим «ramp» (раздел 6.1.2.6).

Нажмите кнопку, чтобы открыть настройку параметра «выбор датчика» (-5-А). Альтернативы:

- SE1A, если используется инфракрасный датчик (пирометр), подключенный к разъему 13.

- *Примечание: на момент написания инструкции ИК-датчик еще не поступил в продажу, артикул не присвоен.* - SE2A, если используется штатная термопара AccuTC, подключенная через разъем 9;
	- · Вращайте кнопку, пока на дисплее не высветится желаемый вариант. Затем нажмите кнопку, чтобы сохранить настройку и вернуться в меню параметров. На дисплее снова появится (-5-A).

#### **6.1.2.6. Управление скоростью нагрева** *Параметр "r"*

Чтобы применить эту функцию, должны быть соблюдены следующие условия:

- термопара или инфракрасный датчик подключен(а) к основному блоку;
- тип используемого альтернативного датчика задан в настройке параметра «выбор датчика»;
- термопара или инфракрасный датчик корректно установлены у объекта пайки;
- для параметра «конечная температура» (-7-С) задано значение в допустимом диапазоне.
	- Чтобы задать скорость нагрева, нажмите кнопку и откройте настройку параметра Ramp (-6-г).
	- · Вращайте кнопку, пока на дисплее не высветится требуемое значение в диапазоне от 00'0 до 03'0. Затем нажмите кнопку, чтобы сохранить настройку и вернуться в меню параметров. На дисплее снова появится (-6-r)

Значения выбираются с шагом изменения температуры 0,5 градуса Кельвина в секунду. Контроллер станции вычислит необходимую мощность нагрева. Ниже приведены примеры расчетов и графики.

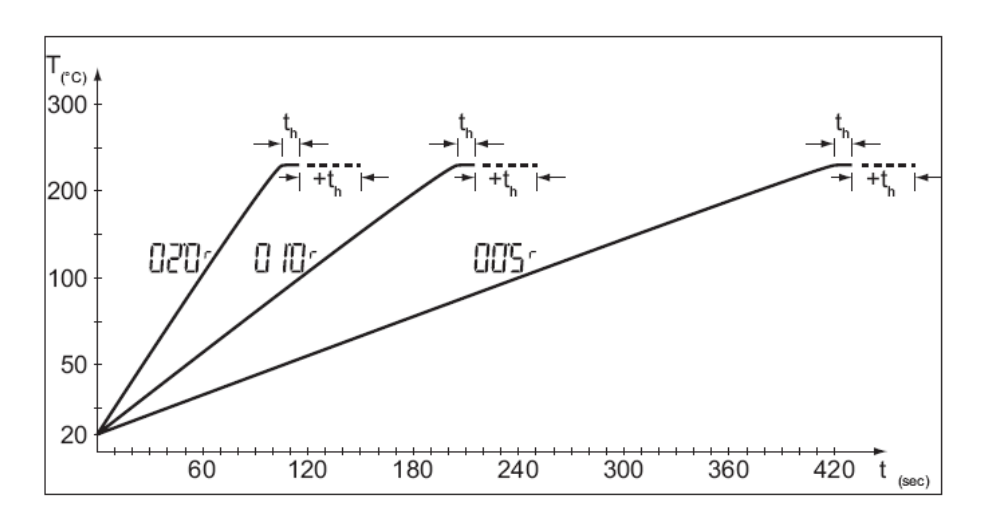

*Примечание. Изображено идеализированное (абсолютно линейное) изменение температуры объекта пайки во времени.*

**Пример 1**. При росте температуры со скоростью 2°K в секунду (значение 02'0) конечная температура 220°С будет достигнута примерно за 100 сек (исходная температура здесь и далее принята равной 20°С). Конечная температура поддерживается в течение времени th (в примере 10 сек), далее следует стадия охлаждения (на графике она не изображена, ибо управление *скоростью* охлаждения не предусмотрено). Продолжительность удержания плоской вершины термопрофиля определится суммарным значением параметра «время нагрева». Так, длительность плоской вершины, равная 50 секундам, обеспечивается значением «времени нагрева» 150 сек, а 10 секундам – значением 110 сек.

**Пример 2.** Если установить значение скорости нагрева 1°K/сек и конечную температуру 220°С, то нагрев от исходной температуры 20°C до конечной 220°С продлится около 200 сек. Далее следуют плоская вершина th и стадия охлаждения (на графике не изображена). Длительность плоской вершины определяется настройкой параметра «время нагрева». Например, для обеспечения плоской вершины продолжительностью 50 секунд суммарное «время нагрева» надо установить равным 250 секундам.

**Пример 3.** График соответствует росту температуры со скоростью 0,5°K/сек от исходной температуры 20°C до конечной температуры 220°С приблизительно за 400 секунд, далее плоской вершине 10 секунд.

*Если фактически необходимое время нагрева при выбранной скорости нагрева превысит значение, установленное при настройке параметра «время нагрева», то оно будет увеличено автоматически.*

#### **6.1.2.7. Контроль температуры HybridTool** *Параметр "C"*

Данная функция осуществима только при подключенной термопаре или инфракрасном датчике; в противном случае недоступна.

- · Нажмите кнопку и откройте настройку параметра конечной температуры End Temperature (-7-С).
- · Вращайте кнопку, пока на дисплее не высветится требуемое значение в диапазоне от 000 до 300 градусов – например, 240. Затем нажмите кнопку, чтобы сохранить настройку и вернуться в меню параметров. На дисплее снова появится (-7-С)

Измерение температуры включает два аспекта: пассивное слежение (мониторинг) температуры и контроль температуры в ходе отработки профиля нагрева.

**Мониторинг температуры:** термопара или ИК-датчик отслеживают температуру процесса. В момент, когда растущая температура превышает заданное значение, раздается короткий сигнал. В момент, когда падающая температура пересекает заданное значение, также раздается акустический сигнал.

**Контроль термопрофиля:** термопара или ИК-датчик являются измерительным элементом системы в контуре управления скоростью нагрева.

**Специальная функция** кнопки на стадии нагрева: при ее нажатии на дисплее отобразится значение с датчика температуры. Повторное нажатие кнопки возвращает дисплей к отображению истекшего времени выполнения программы на стадии нагрева.

#### **6.2. Замена насадок**

- · Нажмите кнопку на рукоятке термоинструмента HybridTool, чтобы отключить нагрев; оранжевый светодиодный индикатор погаснет.
- · Подождите не менее 10 секунд, чтобы инструмент достаточно остыл.
- · Используя ключ, стяните насадку с рабочей части корпуса инструмента
- · Дождитесь, когда насадка остынет до безопасной температуры, затем извлеките ее из ключа.
- · Вставьте другую насадку в ключ. Проверьте правильность положения насадки.
- · Наденьте насадку на рабочую часть инструмента, так чтобы выступы совместились с пазами.
- · Вращаемой кнопкой на передней панели станции выберите программу, соответствующую установленной насадке. Затем нажмите кнопку на паяльнике, чтобы начать нагрев.

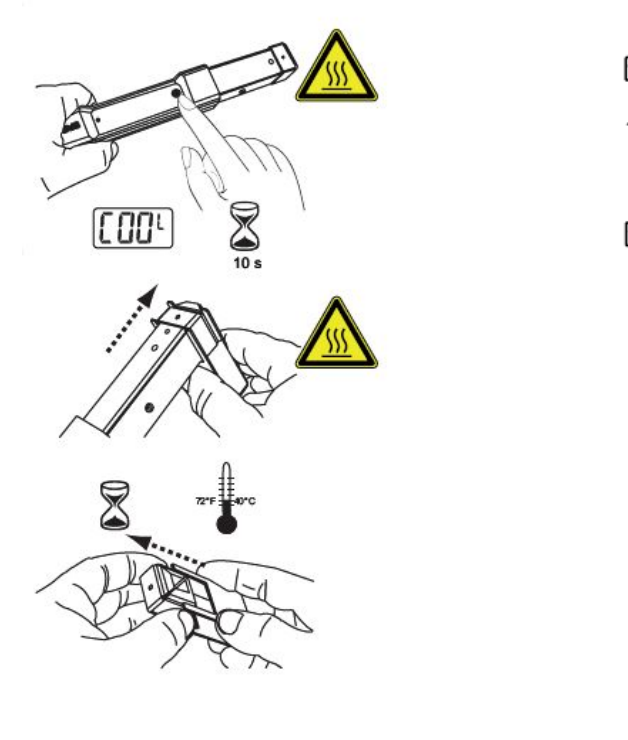

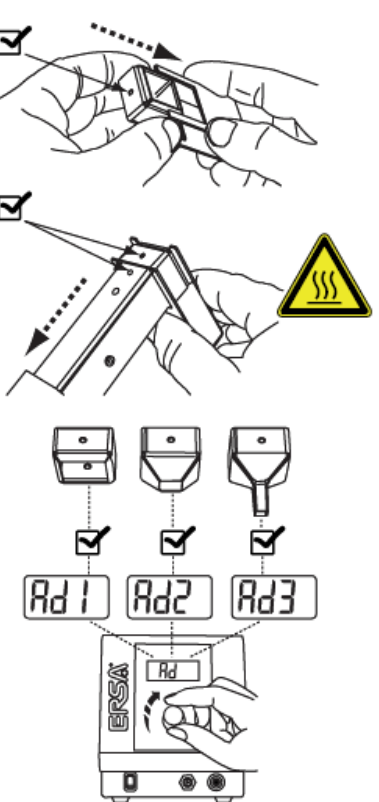

## **6.3. Работа термоинструментом HybridTool**

Для бессвинцовой пайки рекомендуется использование опции - модуля нижнего подогрева IRHR100A. Если используются термопара или ИК-датчик, то размещайте их в правильном рабочем положении.

#### **6.3.1. Пайка и выпаивание**

Выберите подходящую насадку, наденьте ее на термоинструмент HybridTool и выберите программу, соответствующую этой насадке.

#### **Пайка**

Обработайте поверхность печатной платы подходящим флюсом или нанесите паяльную пасту. Затем разместите компоненты, подлежащие пайке.

- Нажмите кнопку включения Старт/Стоп на рукоятке HybridTool. Предустановленное время пошло, инструмент нагревается. Держите HybridTool перпендикулярно плате и перемещайте над объектом пайки небольшими круговыми движениями для обеспечения однородного нагрева. На дисплее высвечивается слово «run» (работа), за которым следует значение истекшего времени нагрева в секундах (например, 010S). В течение последних 10 секунд нагрева каждую секунду будет звучать предупреждающий сигнал. Как только время нагрева истечет, автоматически начнется стадия охлаждения, сопровождаемая на дисплее словом «COOL» (охлаждение).
- · Когда припой оплавится, нажмите кнопку Старт/Стоп на рукоятке инструмента, чтобы прекратить нагрев и начать охлаждение.

**Внимание!** Смежные с рабочей зоной области печатной платы должны быть защищены от нагрева.

#### **Выпаивание (демонтаж)**

- · Нажмите кнопку включения Старт/Стоп на рукоятке HybridTool. Держите инструмент над выпаиваемым компонентом на ближайшем удобном для работы расстоянии (5..20 мм) так, чтобы центр рабочей области находился под лучом лазерного указателя.
- · Как только припой оплавится, удалите компонент с платы подходящим инструментом (вакуумным манипулятором или пинцетом). Нажмите кнопку Старт/Стоп на рукоятке термоинструмента, чтобы прекратить нагрев и начать его охлаждение.

**Предупреждение!** В любом случае (кнопкой Cтоп или по истечении установленного времени нагрева) удостоверьтесь в запуске охлаждения *до того*, как положите термоинструмент HybridTool в держатель!

Из общих соображений охраны здоровья на рабочем месте рекомендуется использовать дымоотвод.

#### **6.3.2 Использование вакуумного манипулятора**

В комплект поставки вакуумного манипулятора входят присоски:

- черные, нетермоустойчивые. Используются для работы с деталями при комнатной температуре, не подходят для использования в зоне действия термоинструмента.

- прозрачная, термоустойчивая. Применяется для работы с горячими радиодеталями, подходит для использования в зоне действия термоинструмента (но, разумеется, имеет ограниченный срок службы).

Если для захвата компонента требуется усилие, или размеры компонента слишком малы для стандартной присоски, или температура очень высока – в таких случаях используйте ESD пинцет.

#### **6.4. Использование держателя термоинструмента**

#### **6.4.1. Пайка и выпаивание (демонтаж)**

- · Закрепите инструмент на штативе, для чего ослабьте рифленые винты (1) и откройте планку (2). Вставьте термоинструмент в держатель (3) до упора рукоятки в ограничитель (4).
- · Зафиксируйте планку (2) и завинтите винты (1). Итак, инструмент закреплен в держателе.
- · Выберите подходящую насадку и прочно наденьте ее на термоинструмент. Затем на блоке управления станции выберите программу, соответствующую данной насадке.
- Закрепите печатную плату в рамочном держателе, установленном над модулем нижнего подогрева.
- · Для вертикального позиционирования термоинструмента над объектом пайки (расстояние 5..20 мм), ослабьте рифленый винт (5). Для удобства воспроизведения вертикальной позиции инструмента на штативе предусмотрена шкала.
- · Отрегулируйте итоговое положение рамочного держателя с печатной платой в горизонтальной плоскости так, чтобы лазерный указатель подсветил центр объекта пайки.

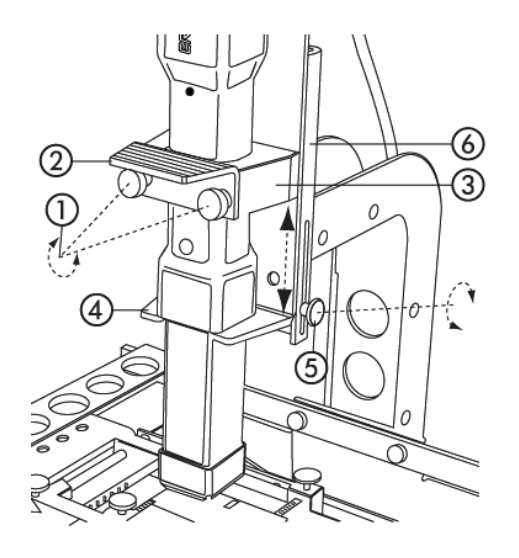

**Внимание!** Прилегающие к рабочей зоне области печатной платы могут побочно нагреваться при пайке (особенно горячим воздухом), поэтому рекомендуется защищать их от нежелательного воздействия.

#### **Пайка**

Обработайте поверхность печатной платы подходящим флюсом или нанесите паяльную пасту. Затем разместите компоненты, подлежащие пайке.

- Нажмите кнопку включения Старт/Стоп на рукоятке HybridTool. Предустановленное время пошло, инструмент нагревается. На дисплее высвечивается слово «run» (работа), за которым следует значение истекшего времени нагрева в секундах (например, 010S). В течение последних 10 секунд нагрева каждую секунду будет звучать предупреждающий сигнал. Как только время нагрева истечет, автоматически начнется стадия охлаждения, сопровождаемая на дисплее словом «COOL» (охлаждение).
- · Когда припой оплавится, нажмите кнопку Старт/Стоп на рукоятке инструмента HybridTool, чтобы прекратить нагрев и начать охлаждение.

#### **Выпаивание (демонтаж)**

- · Нажмите кнопку включения Старт/Стоп на рукоятке HybridTool для запуска программы нагрева.
- · Как только припой оплавится, удалите компонент с платы подходящим инструментом (вакуумным манипулятором или пинцетом). Нажмите кнопку Старт/Стоп на рукоятке инструмента, чтобы прекратить нагрев и начать охлаждение.

Из общих соображений охраны здоровья на рабочем месте рекомендуется использовать дымоотвод.

#### **6.5. Подключение к персональному компьютеру**

Через порт USB основной блок паяльной станции соединяется с компьютером, работающим в среде Windows, и управлять станцией с помощью программы *IR Soft*. Руководство пользователя *IR Soft* интегрировано в программу (help) на английском языке. Обновления программы *IR Soft* выкладываются на сайте ERSA GmbH [www.ersa.de.](http://www.ersa.de/) Разъем USB размещен на правой боковой стенке основного блока.

#### **6.6. Антистатическая защита**

Электронные компоненты могут быть подвержены воздействию разряда статического электричества: следуйте предупреждениям на упаковке или проконсультируйтесь с поставщиком. Безопасное (ESDsafe) оснащение рабочего места обеспечивает должную защиту таких компонентов от повреждений. Термоинструмент HybridTool паяльной станции HR100A интегрируется в общую систему защиты от статического электричества через разъем заземления, расположенный на задней панели основного блока. Станция HR100A/HP имеет антистатическое исполнение (материалы корпуса, шнуры и прочее).

На рисунке: разъем заземления станции подключен с помощью стандартного штекера диаметром 4 мм к настольной антистатическому коврику (1), имеющему контакт с шиной заземления через резистор номиналом 1 Мом (2). Из соображений безопасности электроприборов, работающих с высоким напряжением, корпус паяльной станции внутри соединен с «землей» (3) электросети.

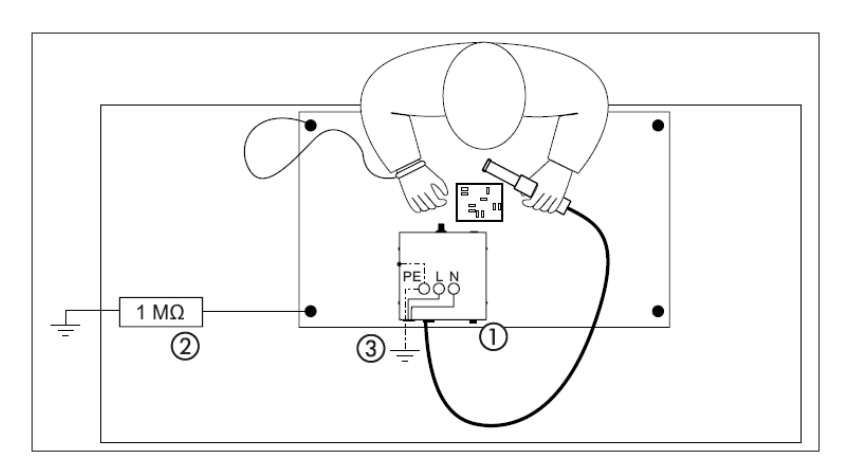

## **6.7. Сводная таблица – краткий справочник**

Ниже в таблице желтым и бежевым фоном выделены параметры 3-7, доступные только для экспертной программы Ad0 (в том числе бежевым – параметры 6 и 7, актуальные только при подключенном датчике температуры). На белом фоне – общие настройки параметров для четырех программ.

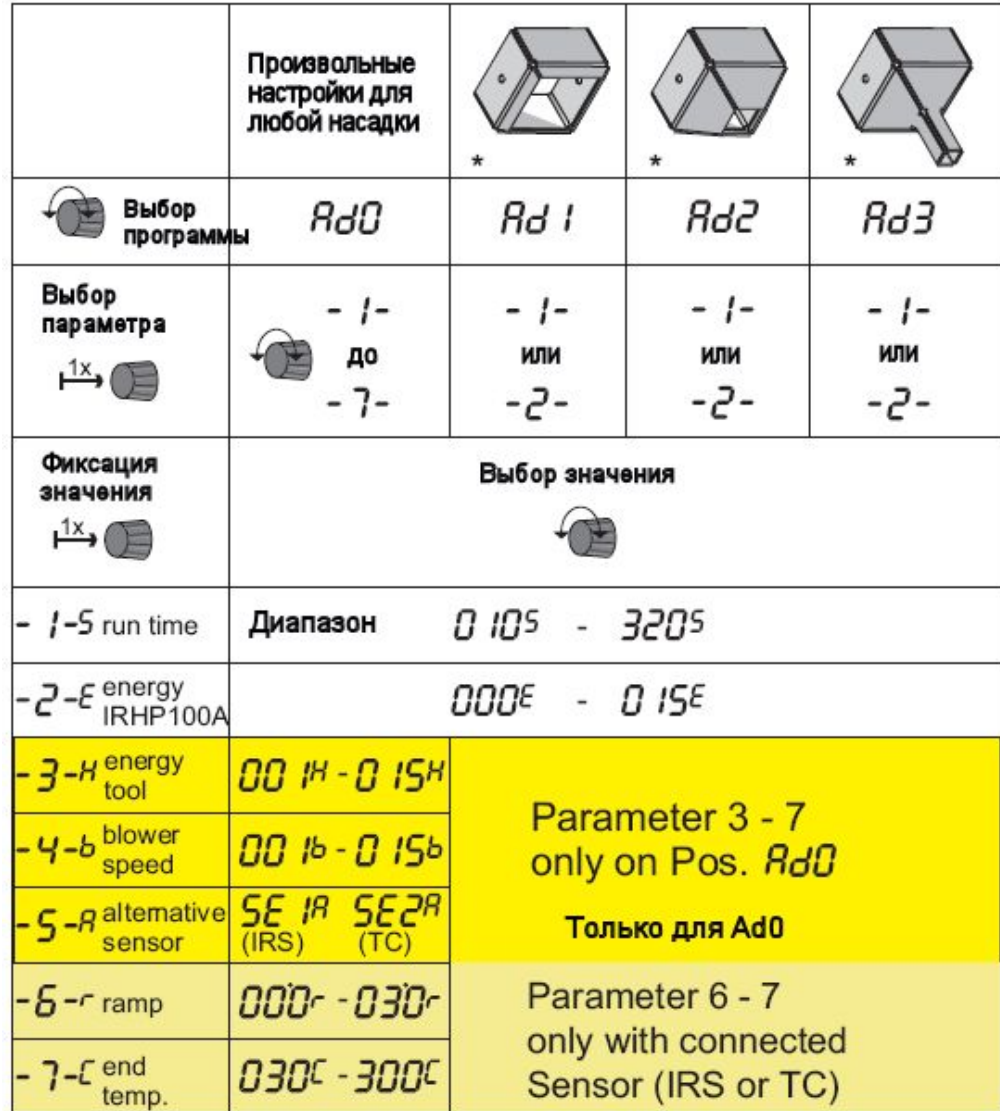

**Не выключайте станцию до охлаждения термоинструмента HybridTool! При аварийном отключении электропитания держите инструмент СОПЛОМ ВВЕРХ до охлаждения.**

## **7. Диагностика и устранение неисправностей**

## **7.1. Неисправности общего характера**

Если станция не работает должным образом, то проверьте:

- · Есть ли напряжение в сети? Надежно соедините шнур электропитания с прибором и розеткой.
- · Не перегорел ли предохранитель? Он находится на задней стенке прибора в гнезде подсоединения к сети.
- · Учтите, что перегоревший предохранитель может свидетельствовать о неисправностях глубокого уровня. Поэтому в общем случае простой замены предохранителя будет недостаточно.
- · Правильно ли соединен термоинструмент HybridTool с основным блоком станции?

#### **7.2. Специфические неисправности**

Могут случиться неисправности с подозрением на дефект термоинструмента, например: инструмент не нагревается, кнопка Старт/Стоп не срабатывает, индикатор на рукоятке не светится, на дисплее станции постоянно присутствует сообщение COOL. В большинстве случаев причина такого поведения станции – перегрев инструмента HybridTool. Дайте ему немного остыть, и работа может быть продолжена.

Всегда используйте программу, соответствующую установленной насадке. В случае неправильного выбора система может быть аварийно отключена температурным контролем.

#### **7.3. Расшифровка кодов дефектов**

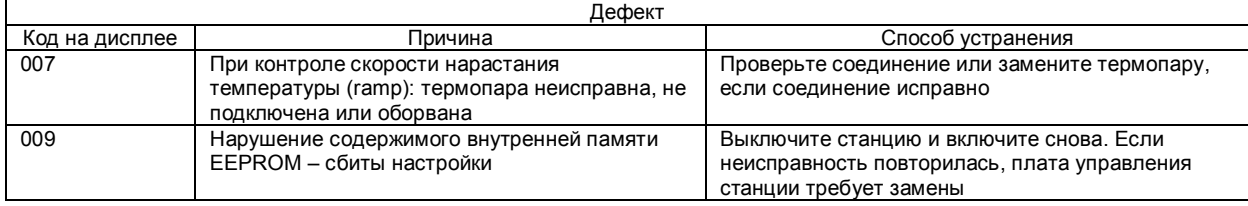

#### **7.4. Фабричные установки (по умолчанию)**

Приведенная ниже таблица содержит информацию о фабричных настройках основного блока. Настройки могут быть быстро восстановлены следующим образом:

- Нажмите кнопку на лицевой панели станции перед включением питания.
- Включите питание и удерживайте кнопку нажатой еще 3 секунды, после чего отпустите. Фабричные настройки восстановлены.

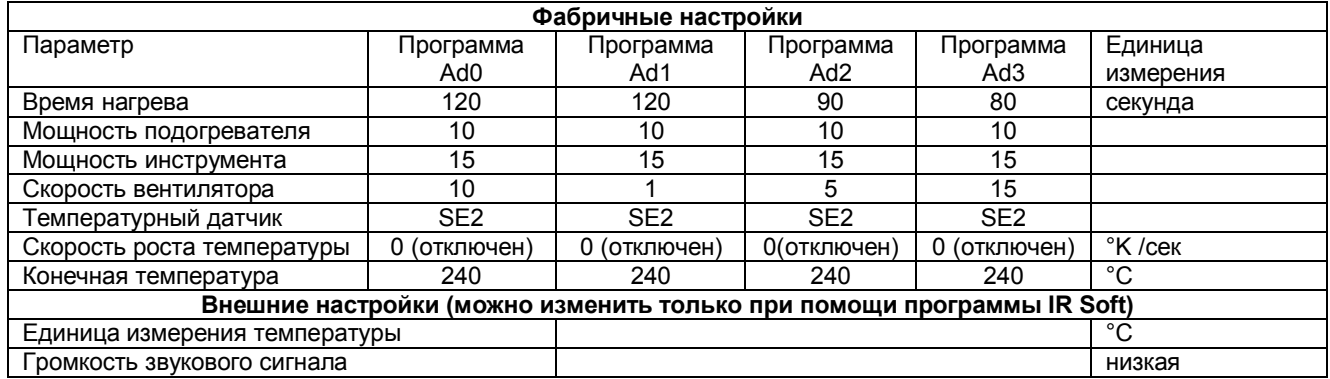

## **8. Уход за изделием**

Чтобы паяльная станция прослужила вам долго, необходимо соблюдать следующие простые правила. Используйте только оригинальные запасные части ERSA: это обеспечит вам безопасность, надежное функционирование станции и гарантии изготовителя.

**Предостережение!** Внутри прибора опасное электрическое напряжение! В устройстве нет никаких элементов, подразумевающих самостоятельную замену!

Чистка: время от времени обтирайте выключенный прибор увлажненной мягкой материей. Паровые очистители или очистители высокого давления, абразивные материалы, агрессивные спиртосодержащие жидкости использовать нельзя!

Перемещаемые или скользящие поверхности в штативе, держателе печатных плат и настройках высоты крепления инструмента дважды в год протирайте материей или ватным тампоном, пропитанным маслом. Используйте только бескислотное масло, предназначенное для точных механизмов.

Стекло модуля нижнего подогрева периодически очищайте скребком и средствами по уходу за бытовыми стеклокерамическими варочными поверхностями (электроплитами).

## **9. Запасные части и аксессуары**

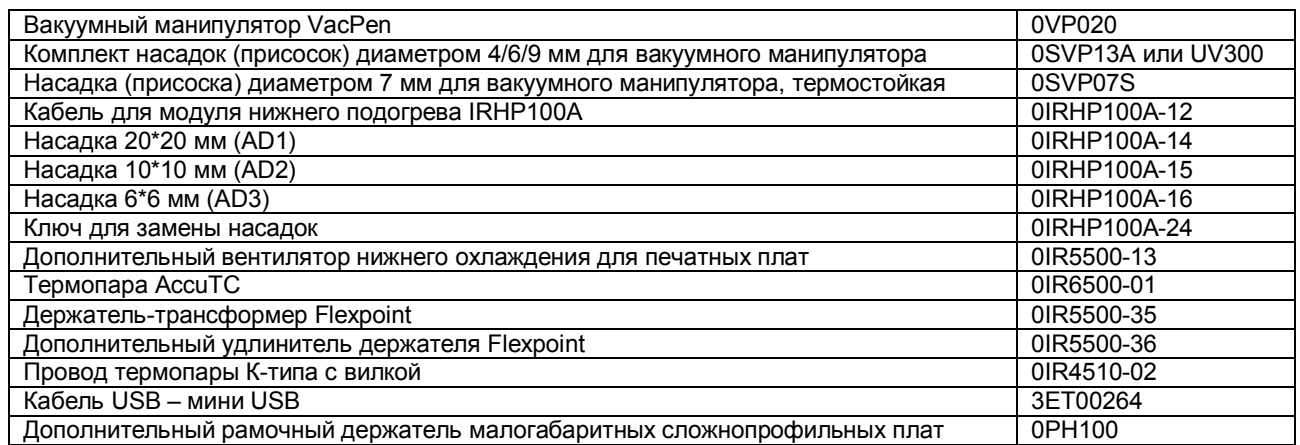

*Примечание: на момент написания данной инструкции пирометрический ИК-датчик ERSA для дистанционного бесконтактного измерения температуры (как альтернатива штатной термопаре AccuTC) еще не поступил в продажу, поэтому артикул ему не присвоен и в таблице выше он не упоминается. Следите за новостями ERSA.*

## **10. Гарантии изготовителя**

Нагревательные элементы, а также сменные насадки термоинструмента и вакуумного манипулятора подвержены естественному износу, поэтому на них не распростаняются гарантийные обязательства изготовителя. Дефекты, обусловленные материалами или технологией изготовления прибора, должны быть зафиксированы в акте и вместе с товарным чеком приложены к товару при возврате поставщику.

Все данные, включая спецификации продукции и процедуры в данной инструкции по эксплуатации определены с использованием современных технических средств и на основе передовых знаний. Вместе с тем, они не обязывают производителя и не освобождают пользователя от самостоятельной проверки прибора перед использованием. Компания ERSA не несет ответственности за нарушение прав третьих лиц без предварительного письменного подтверждения. ERSA оставляет за собой право на технические изменения, направленные на усовершенствование продукции.

В рамках действующих законов исключается ответственность на непосредственный, косвенный ущерб или ущерб, нанесенным третьим лицам, связанный с приобретением данной продукции.

Все права сохранены. Настоящее руководство, а также его фрагменты не могут быть воспроизведены, переданы или переведены на другие языки без письменного согласия ERSA GmbH.